# PANDORA PRODUCTS

# Pandora Products Manual nulmodem TCP/IP Link

Jim Schimpf

Document Number: PAM-200608001 Revision Number: 0.3 16 March 2016

> Pandora Products. 215 Uschak Road Derry, PA 15627

Pandora Products.

c 2005-2006 Pandora Products. All rights reserved. All other product names mentioned herein are trademarks or registered trademarks of their respective owners.

215 Uschak Road Derry, PA 15627 Phone: 412.829.8145 Fax: 724.539.1276 Web: pandora.dyn-o-saur.com:8080/~jim/

Email: vze35xda@verizon.net

Pandora Products. has carefully checked the information in this document and believes it to be accurate. However, Pandora Products assumes no responsibility for any inaccuracies that this document may contain. In no event will Pandora Products. be liable for direct, indirect, special, exemplary, incidental, or consequential damages resulting from any defect or omission in this document, even if advised of the possibility of such damages.

In the interest of product development, Pandora Products reserves the right to make improvements to the information in this document and the products that it describes at any time, without notice or obligation.

# Document Revision History

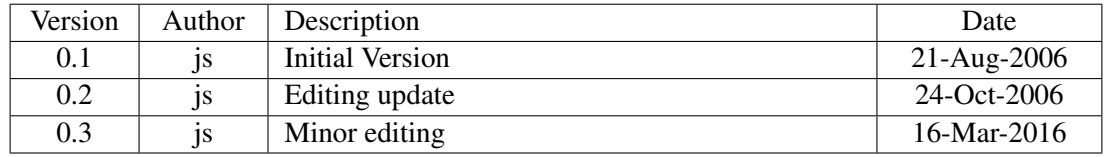

# **Contents**

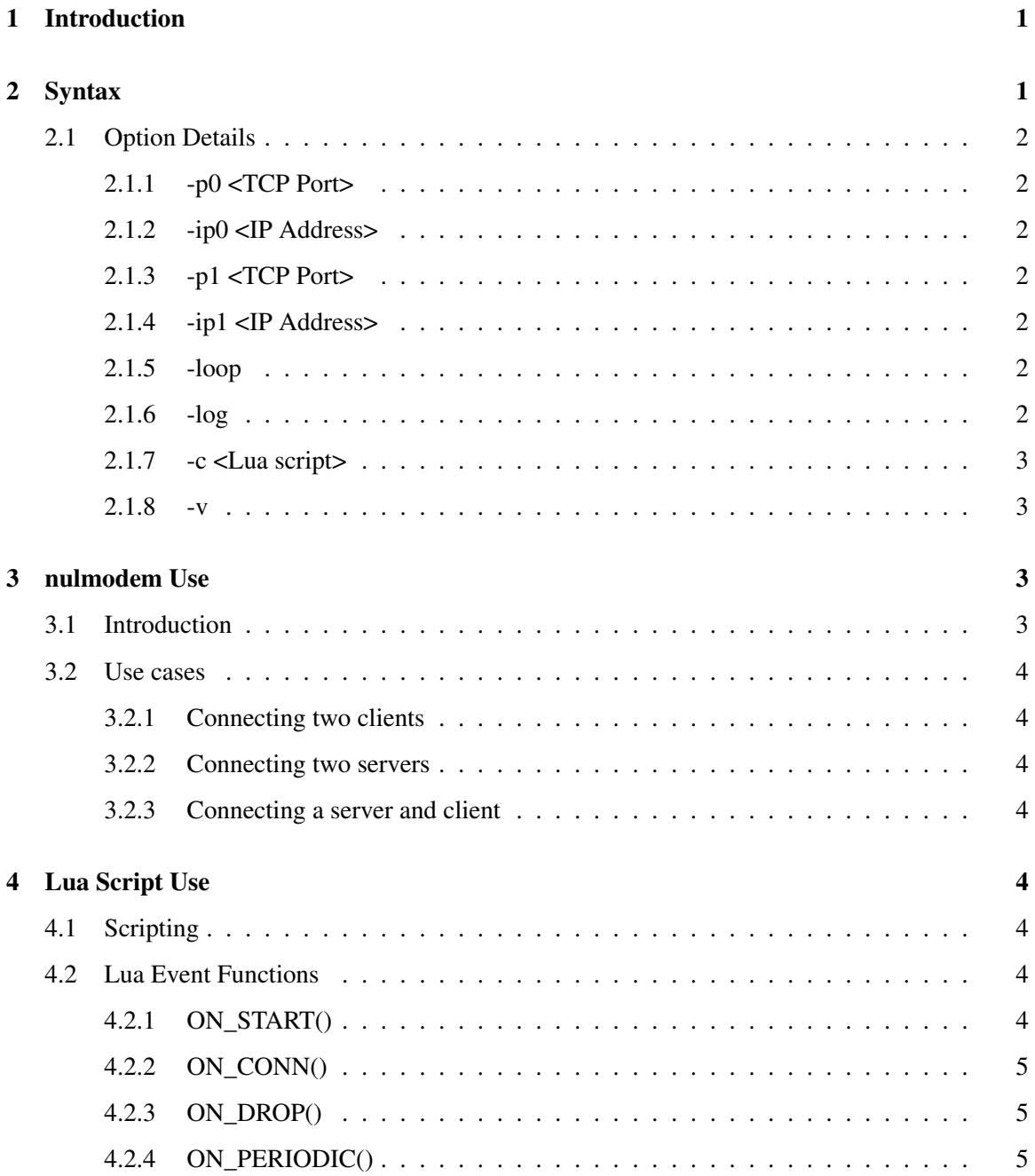

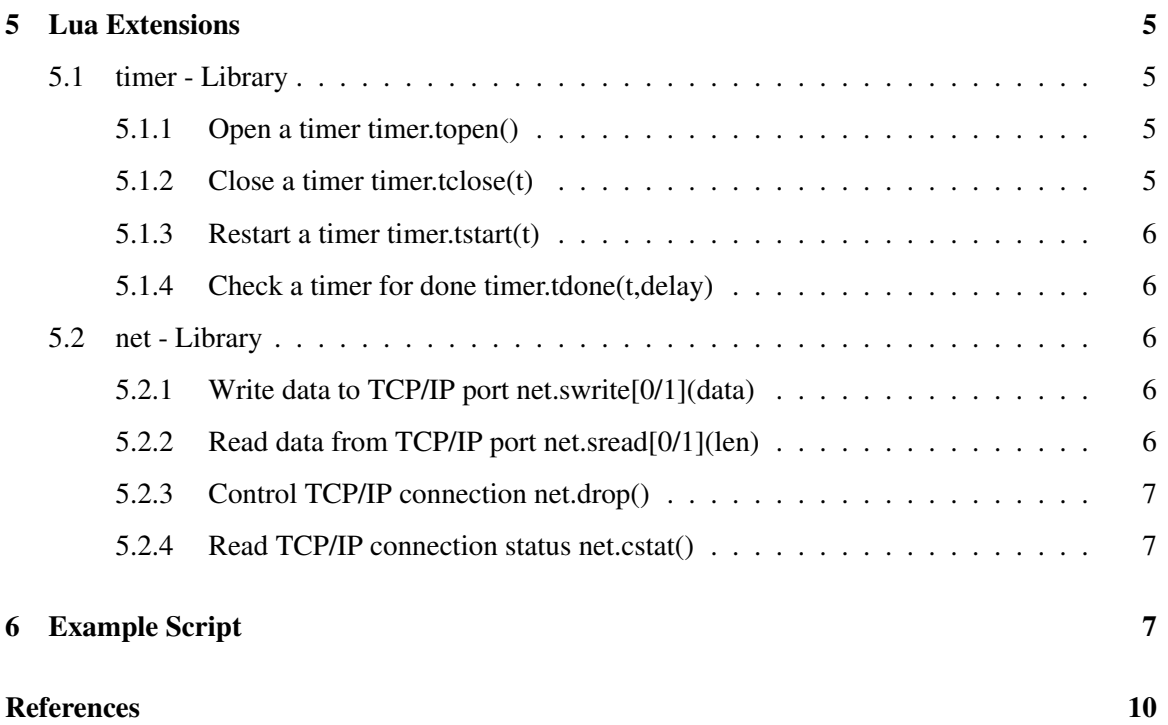

# <span id="page-5-0"></span>1 Introduction

nulmodem is designed to act like the hardware NUL modem used in RS-232 work to link two connectors of the same sex together. When you have two RS-232 ports that are both say male you have to have a female-female adapter but in additon you usually have to swap pins 2 and 3 so the transmit of one unit is connected to the receive of the other. nulmodem is designed to do a similar function for TCP/IP connections.

For TCP/IP connections you have some programs like **telnet** where they link out to an address. If you want to have two telnet programs talk to each other you cannot do it directly. There must be something between them that would accept connections from each program than cross connect the transmit data from one side to the receive of the other.

nulmodem has a number of modes where it can do the following:

- Accept connection on both ports.
- Make an outbound connection on one port and accept connections on the other.
- *•* Make outbound connections from both ports.
- *•* Accept a connection on a single port and echo received data back to the sender.

In additon nulmodem can be scripted using a Lua5[?, ?] script. The Lua script will have functions with defined names (see [4\)](#page-8-4) and these functions will be called by events in **nulmodem**.

# <span id="page-5-1"></span>2 Syntax

```
nulmodem [-p0 <port #>][-ip0 <IP address>]
          [-p1 <port #>][-ip1 <IP address>]
          [-c <Lua Script>]
          [-loop][-log]
          \lceil -v \rceil
```
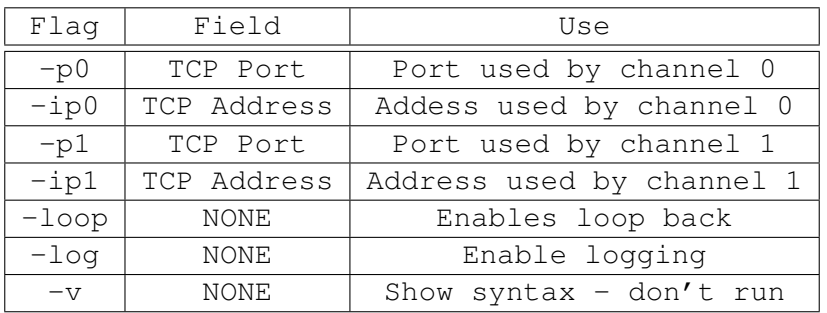

The program has two channels (0 and 1) and the command line options specify how each of these channels will connect. If only the port is specified for a channel then it is a server and will wait for a connection to it. If both port and IP address are given for a channel it will attempt to connect to this address.

#### <span id="page-6-7"></span><span id="page-6-0"></span>2.1 Option Details

#### <span id="page-6-1"></span>2.1.1 -p0 <TCP Port>

This sets the port used by channel 0 and can be any number between 1 and 65535. If given alone without an -ip0 flag then nulmodem will wait for a connection on this port. In this case use of ports below 1024 will require admin priviledges.

DEFAULT = NONE

#### <span id="page-6-2"></span>2.1.2 -ip0 <IP Address>

This is the IP address used for channel 0. If given along with a port value  $(-p0)$  then **nulmodem** will attempt to connect to this address (the program will shutdown if it cannot).

 $DEF A \, \Pi \, T = \text{NONE}$ 

#### <span id="page-6-3"></span>2.1.3 -p1 <TCP Port>

This sets the port used by channel 1 and can be any number between 1 and 65535. If given alone without an -ip0 flag then **nulmodem** will wait for a connection on this port. In this case use of ports below 1024 will require admin priviledges.

#### DEFAULT = NONE

#### <span id="page-6-4"></span>2.1.4 -ip1 <IP Address>

This is the IP address used for channel 1. If given along with a port value  $(-p1)$  then **nulmodem** will attempt to connect to this address (the program will shutdown if it cannot).

#### DEFAULT = NONE

#### <span id="page-6-5"></span>2.1.5 -loop

When present this will tell **nulmodem** to loop the transmit data from channel 0 back to the receive data. Thus you only need to set up channel 0 and any data input will be echoed back to the output. Useful for testing applications.

DEFAULT = NO LOOP

#### <span id="page-6-6"></span>2.1.6 -log

When present will tell nulmodem to put all data from either channel to stdout. Useful to monitor data flow

 $DEF A ULT = NO LOG$ 

#### <span id="page-7-4"></span><span id="page-7-0"></span>2.1.7 -c <Lua script>

The name following this is a Lua script that can modify the behavior of **nulmodem**. See [4](#page-8-4)

#### <span id="page-7-1"></span> $2.1.8 -v$

When present **nulmodem** will print the following and NOT run

```
nulmodem TCP/IP <=> TCP/IP Connect [Aug 21 2006 14:16:28]
nulmodem - TCP/IP 0 <-> TCP/IP 1 Version Aug 21 2006 14:16:28
SYNTAX: nulmodem[-p0 <TCP/IP Port 0>]
              [-tcp0 <TCP/IP Port 0>]
              [-p1 <TCP/IP Port 1>]
              [-tcp1 <TCP/IP Port 1>]
              [-c <Lua connect Script>]
              [-loop]
              [-log]\lceil -v \rceil-p0 <TCP/IP Port 0> DEFAULT = NONE
   -tcp0 <TCP/IP Port 0> DEFAULT = NONE (connect)
   -p1 <TCP/IP Port 1> DEFAULT = NONE
   -tcp1 <TCP/IP Port 1> DEFAULT = NONE (connect)
   -c <Lua script> DEFAULT = NONE
   -loop Loop back on 0 DEFAULT = OFF
   -log Log to stdout DEFAULT = OFF
   -c <Lua Script> DEFAULT = NONE
   -v Show this message and return
```
# <span id="page-7-2"></span>3 nulmodem Use

#### <span id="page-7-3"></span>3.1 Introduction

nulmodem is used to connect to TCP/IP connections together. For example if you wish to connect two telnet sessions together so that what is typed one appears on the other. This is not possible directly since telnet is a client and connects out. But if you set up **nulmodem** to be a server on both sides then you just connect to both sides with the two telnets. Thus

nulmodem -po 7000 -p1 7010

Now the two telnet sessions would:

```
telnet localhost 7000 -- To connect in on channel 0
```
the second session would be:

telnet localhost 7010 -- To connect in on channel 1

#### <span id="page-8-0"></span>3.2 Use cases

#### <span id="page-8-1"></span>3.2.1 Connecting two clients

This would be similar to connecting the two telnet sessions shown in the introduction

#### <span id="page-8-2"></span>3.2.2 Connecting two servers

In this case you would set both channel 0 and channel 1 to connect to each server then either they would talk to each other or you would use a Lua script to control communication.

nulmodem -ip <server 0> -p0 7000 -ip1 <server 1> -p1 7010

#### <span id="page-8-3"></span>3.2.3 Connecting a server and client

Technically this isn't necessary since they could connect themselves but if you want to use logging or a lua script it might be useful. So if the client is on channel 0 and the server is on channel 1 you get:

nulmodem -p0 7000 -ip1 <server 1> -p1 7010

# <span id="page-8-4"></span>4 Lua Script Use

#### <span id="page-8-5"></span>4.1 Scripting

Information on the Lua language can be found here: Lua language site  $www.Lua.org$  and this book [?].

#### <span id="page-8-6"></span>4.2 Lua Event Functions

The state leading to the function call will be detailed below, see [5](#page-9-3) for further information on what functions are available.

#### <span id="page-8-7"></span>4.2.1 ON\_START()

This function is called as **nulmodem** is starting but before it has begun monitoring for TCP/IP connection.

#### <span id="page-9-7"></span><span id="page-9-0"></span>4.2.2 ON\_CONN()

This function is called when a new TCP/IP connection is accepted but before **nulmodem** enters into the terminal server loop, or the connected state.

#### <span id="page-9-1"></span>4.2.3 ON\_DROP()

This function is called after the TCP/IP connection is dropped and before **nulmodem** enters the idle loop.

#### <span id="page-9-2"></span>4.2.4 ON\_PERIODIC()

This function is called every second **nulmodem** is running (in both idle and connected states)

## <span id="page-9-3"></span>5 Lua Extensions

There are libraries added to this embedded Lua to supply the specialized functions for **nulmodem** operation. There are three libraries added, timer, serial and net.

#### <span id="page-9-4"></span>5.1 timer - Library

#### <span id="page-9-5"></span>5.1.1 Open a timer timer.topen()

This function is used to open a millisecond timer for delay loops or other timing operations. There can be any number of these timers created during a run of **nulmodem**.

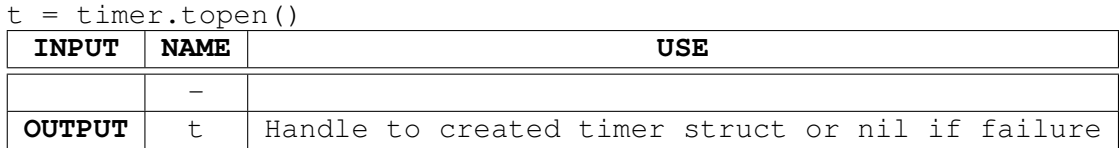

#### <span id="page-9-6"></span>5.1.2 Close a timer timer.tclose(t)

This function is used to free the memory used by a timer after use.

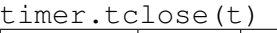

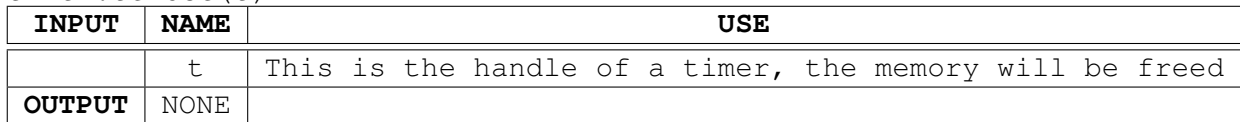

#### <span id="page-10-5"></span><span id="page-10-0"></span>5.1.3 Restart a timer timer.tstart(t)

This function is used to zero a timer. For example after a delay has elapsed then start can be called and the delay re-run.

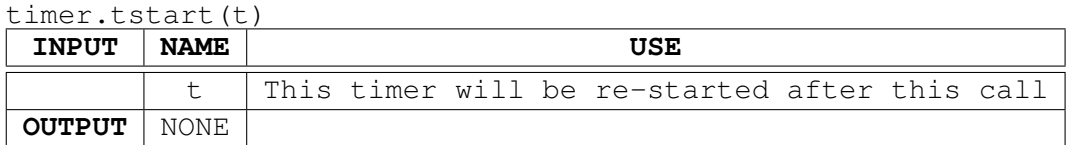

#### <span id="page-10-1"></span>5.1.4 Check a timer for done timer.tdone(t,delay)

This function will return 1 when the timer passes the delay time. Up to that time it will return nil.

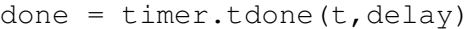

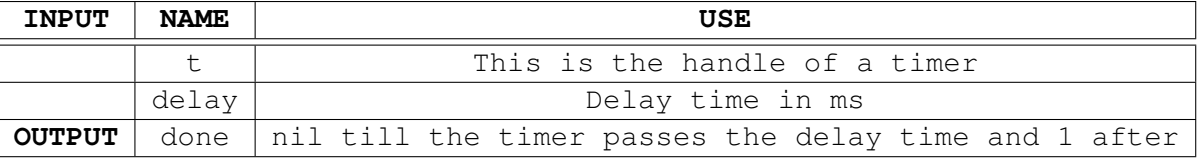

#### <span id="page-10-2"></span>5.2 net - Library

This libary is used to access the open TCP/IP port of **nulmodem**. It will be used to send or recieve data. In addition it can monitor the connection status.

#### <span id="page-10-3"></span>5.2.1 Write data to TCP/IP port net.swrite[0/1](data)

This function will send data to the open TCP/IP port.

 $count = net.swrite0(data) -- for channel 0$ 

| ------           |             | ________________                                             |
|------------------|-------------|--------------------------------------------------------------|
| <b>INPUT</b>     | <b>NAME</b> | USE                                                          |
|                  |             | data   This string of data will be sent to the $TCP/IP$ port |
| . OUTPUT   count |             | # of bytes sent                                              |

#### <span id="page-10-4"></span>5.2.2 Read data from TCP/IP port net.sread[0/1](len)

This function will read data from the TCP/IP port. It will read up to len bytes and returns.

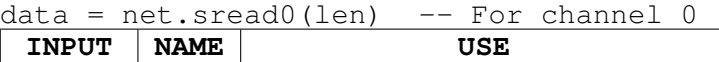

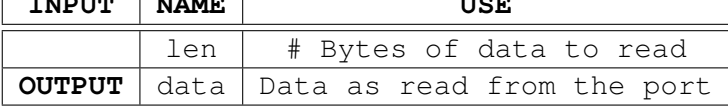

#### <span id="page-11-3"></span><span id="page-11-0"></span>5.2.3 Control TCP/IP connection net.drop()

When called this will drop the TCP/IP connection

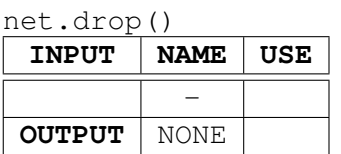

#### <span id="page-11-1"></span>5.2.4 Read TCP/IP connection status net.cstat()

This function will return the status of the TCP/IP connection, 1 if connected and nil if idle

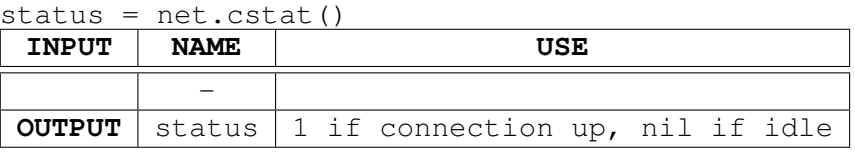

# <span id="page-11-2"></span>6 Example Script

This is a simple example script that uses all the **nulmodem** Lua functions. It will show a message on start and put out periodic messages while a client is connected to the port.

```
--------------------------------------------------------------------
---- function ON_START() - Run at nulmodem startup
--
-- INPUT: NONE
--
-- OUTPUT: NONE
--
function ON START()
  local out
  print()
  print("-------------------------------------")
  out = string.format("**** nulmodem SERVER UP *****")
  print(out)
  out = string.format("[%s]\n[%s]",
                           "Lua 5.0.2",
           "R. Ierusalimschy, L. H. de Figueiredo & W. Celes")
  print(out)
  print("-------------------------------------")
  print()
end
--------------------------------------------------------------------
--
-- function ON_CONN() - Run at network connection startup
--
-- INPUT: NONE
```

```
---- OUTPUT: NONE
-- This will put out message to Channel 0 & 1
--
---------------------------------------------------------------------
function ON_CONN()
  local out
  local t
  local count
  out = string.format("Connection UP\n")
  print(out)
  net.swrite0(out)
  net.swrite1(out)
end
--------------------------------------------------------------------
---- function ON_DROP() - Run at network drop
--
-- INPUT: NONE
--
-- OUTPUT: NONE
--
-----------------------------------------------------------------------
function ON_DROP()
  local out
  out = string.format("Connection DOWN")
  print(out)
end
-- These globals used by ON_PERIODIC
count = 0nettime = 0
--------------------------------------------------------------------
--- function ON_PERIODIC() - Run every second
--
-- INPUT: NONE
---- OUTPUT: NONE
-- Print connection status and time
--
---------------------------------------------------------------------
function ON_PERIODIC()
  local out
  count = count + 1if( count > 5)
  then
      if( net.cstat() )
      then
          out = string.format ("Periodic Message [NET UP %d sec]",
          nettime = nettime + 5
      else
          out = string.format("Periodic Message")
          nettime = 0
      end
      print(out)
      count = 0end
end
```
# <span id="page-13-0"></span>Index

C -c, [3](#page-7-4)

# I

-ip0, [2](#page-6-7) -ip1, [2](#page-6-7)

## L

-log, [2](#page-6-7) -loop, [2](#page-6-7)

## N

net.drop(), [7](#page-11-3) net.sread(), [6](#page-10-5) net.swrite(), [6](#page-10-5)

## P

-p0, [2](#page-6-7) -p1, [2](#page-6-7)

# S

ser.cstat(), [7](#page-11-3)

# T

timer.tclose(), [5](#page-9-7) timer.tdone(), [6](#page-10-5) timer.topen(), [5](#page-9-7) , [6](#page-10-5)

# V

-v, [3](#page-7-4)

# <span id="page-14-0"></span>**References**